附件 4

# 统考免考线上申请操作手册

### 1.学生端操作流程图

1.1 登陆学生平台

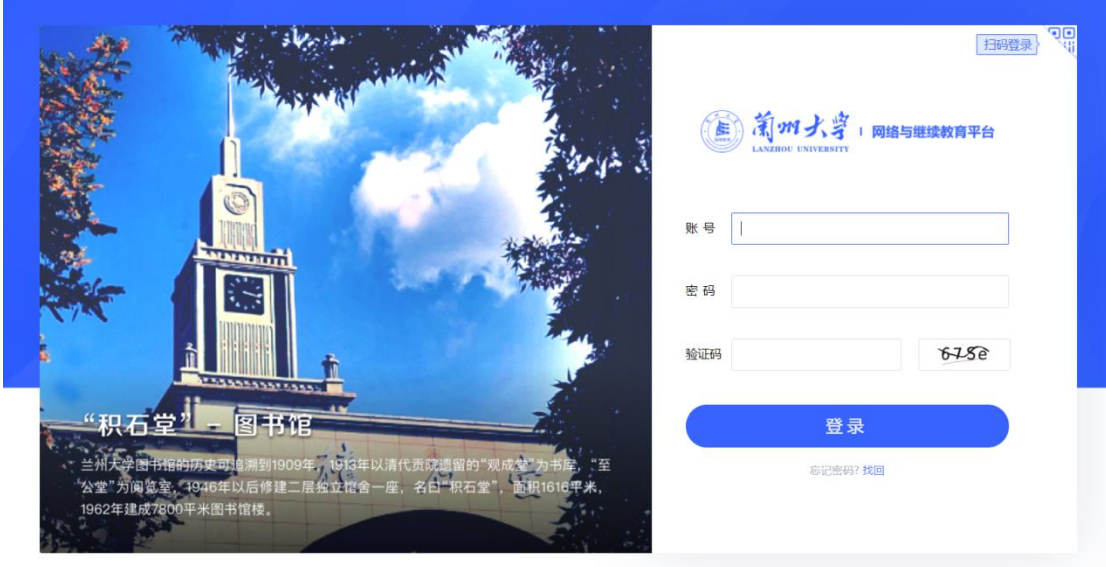

1.2 点击学程规划

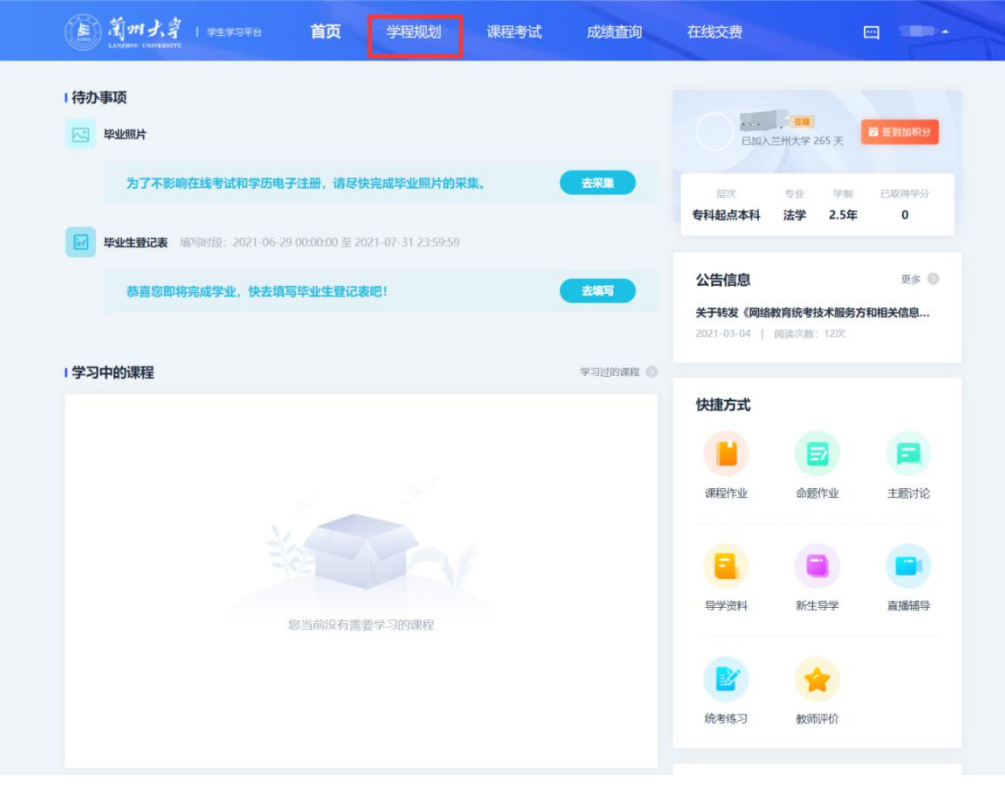

1.3 点击统考申请-申请免考

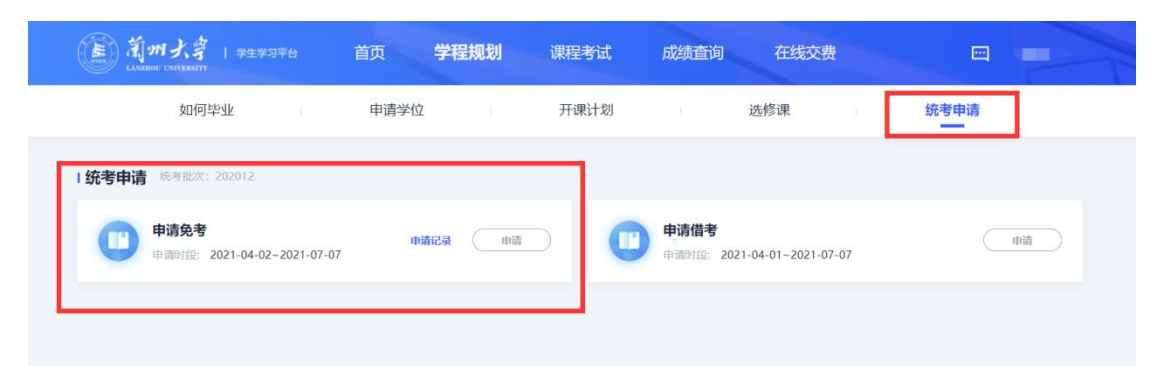

### 1.4 核对基本信息上传证明材料

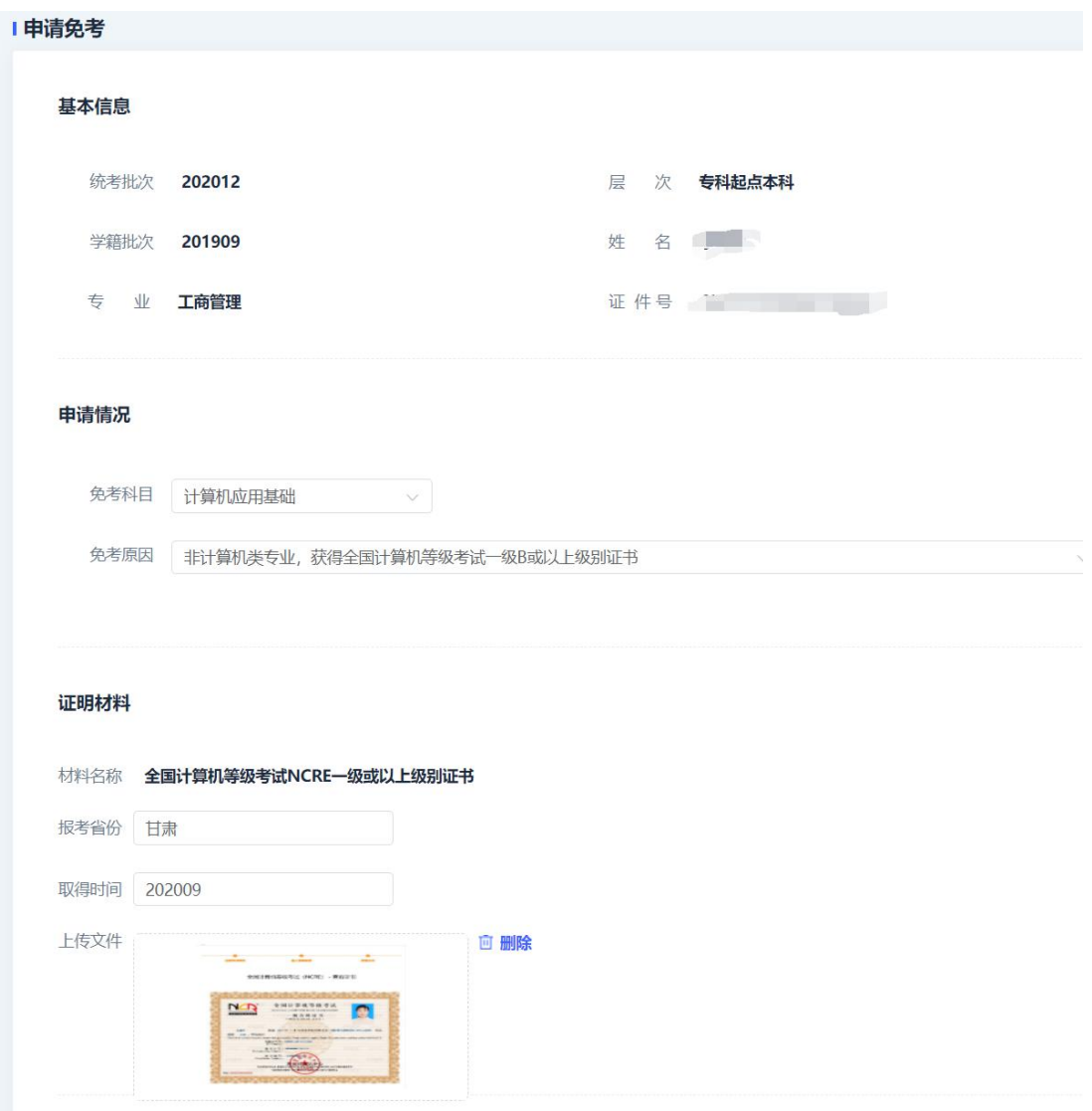

1.5 填写电子签名完成提交

#### 电子签名

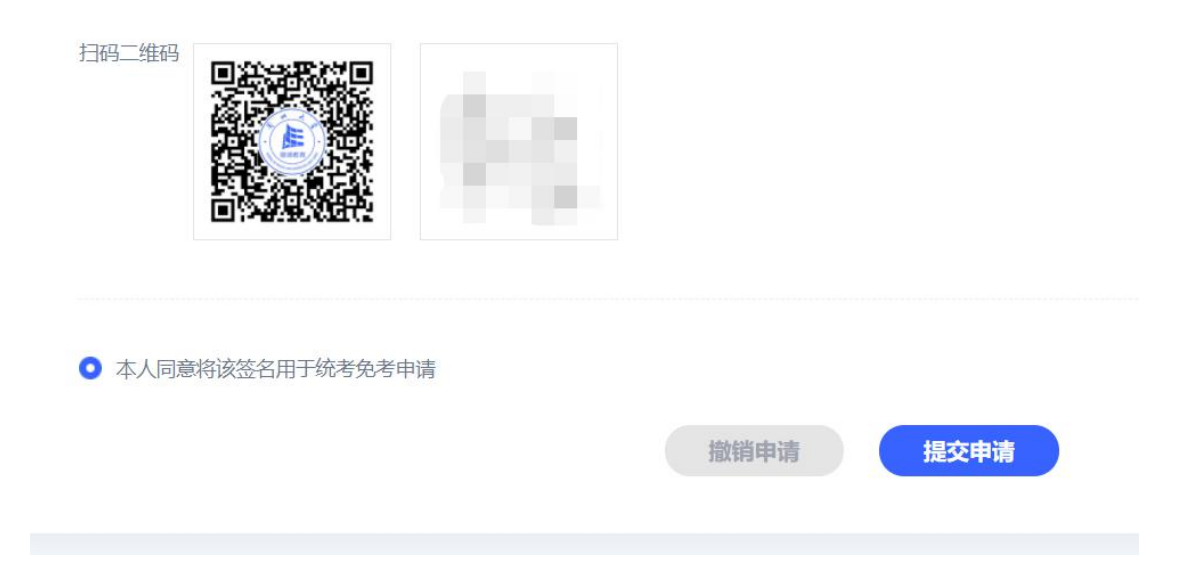

## 2.学习中心端操作流程图

### 2.1 点击统考免考中心初审

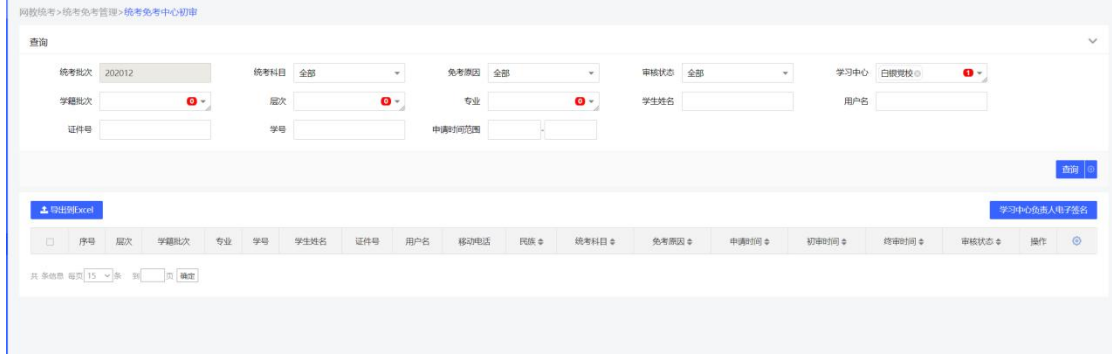

### 2.2 点击审核

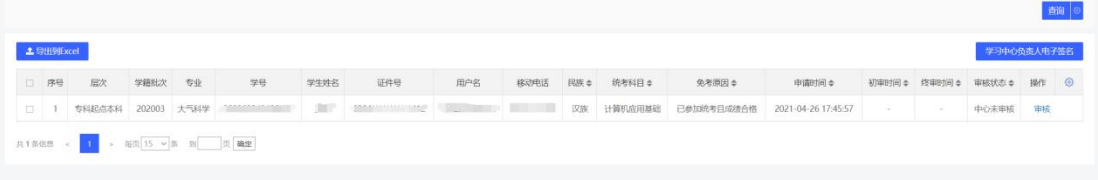

### 2.3 登陆相关网站进行证书真伪甄别。

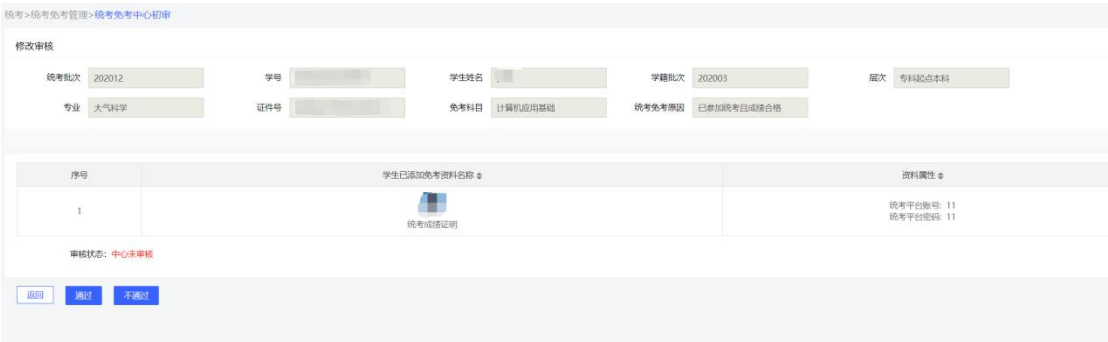

#### 2.4 审核完成填写电子签名

统考>统考免考管理>统考免考中心初审

统考批次: 202012

学习中心负责人电子签名: 未签

学习中心负责人签名后, 中心才可以初审学生统考申请

用手机扫描二维码可进行电子签名,完成签名后可刷新本页面查看签名。

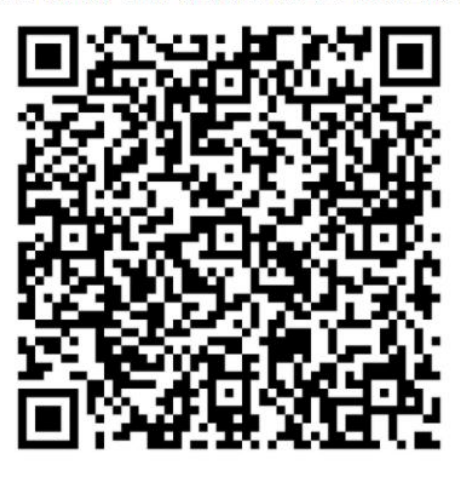

保存二维码

返回